## **Instructions for Downloading Application Form**

## **When Using Google Chrome and Firefox:**

The web browsers Google Chrome and Firefox cannot display this type of form. You will receive an error that says "Please wait…" and the form will not load.

When this happens, click the download button at the top right corner of the page. See below, highlighted in red.

## **Firefox:**

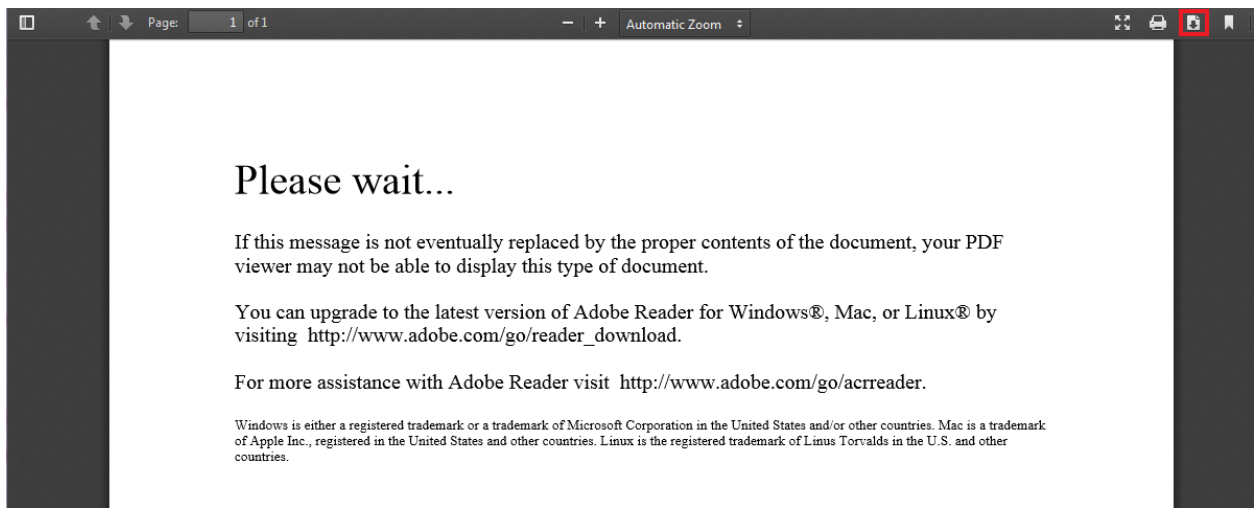

**Chrome:**

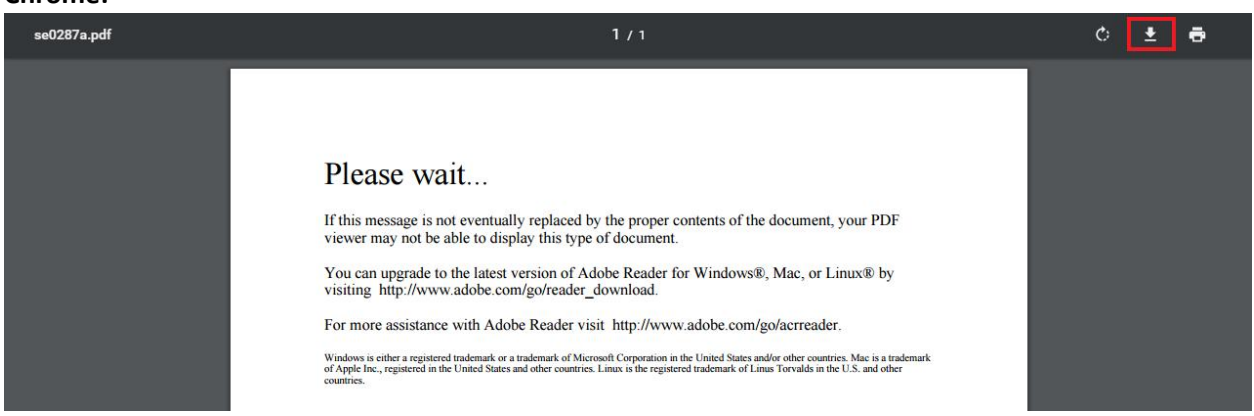

Save the file to your computer, then open it using Adobe Reader.

Note: Adobe Reader should already be installed on your computer. If not, it is free to download from <https://get.adobe.com/reader/>